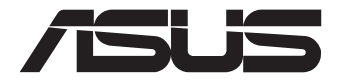

# **Мини ПК Серия PN64**

Руководство пользователя

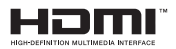

## **Проверенное издание V2 Июль 2022 R20561**

### **Информация об авторских правах**

Любая часть этого руководства, включая оборудование и программное обеспечение, описанные в нем, не может быть дублирована, передана, преобразована, сохранена в системе поиска или переведена на другой язык в любой форме или любыми средствами, кроме документации, хранящейся покупателем с целью резервирования, без специального письменного разрешения ASUSTeK COMPUTER INC. ("ASUS").

КОМПАНИЯ ASUS ПРЕДОСТАВЛЯЕТ ДАННОЕ РУКОВОДСТВО НА УСЛОВИИ «КАК ЕСТЬ», БЕЗ КАКИХ-ЛИБО ГАРАН-ТИЙ, ПРЯМЫХ ИЛИ ПОДРАЗУМЕВАЕМЫХ, ВКЛЮЧАЯ, В ТОМ ЧИСЛЕ, ЛЮБЫЕ ПОДРАЗУМЕВАЕМЫЕ ГАРАНТИИ ИЛИ УСЛОВИЯ ГОДНОСТИ ДЛЯ ПРОДАЖИ, ИЛИ ПРИГОДНОСТИ К КОНКРЕТНОЙ ЦЕЛИ ИСПОЛЬЗОВАНИЯ. КОМПАНИЯ ASUS, ЕЕ ДИРЕКТОРА, РУКОВОДИТЕЛИ, СОТРУДНИКИ ИЛИ ПРЕДСТАВИТЕЛИ НЕ НЕСУТ НИКАКОЙ ОТВЕТСТВЕН-НОСТИ ЗА ЛЮБЫЕ КОСВЕННЫЕ, ФАКТИЧЕСКИЕ ОСОБЫЕ ИЛИ СЛУЧАЙНЫЕ УБЫТКИ (ВКЛЮЧАЯ УБЫТКИ ОТ УПУЩЕННОЙ ВЫГОДЫ, УТРАТУ ДЕЯТЕЛЬНОСТИ, НЕ ИСПОЛЬЗОВАНИЕ ИЛИ ПОТЕРЮ ДАННЫХ, ПРЕРЫВАНИЕ ДЕЯТЕЛЬНОСТИ И ТОМУ ПОДОБНОЕ), ДАЖЕ ЕСЛИ КОМПАНИЯ ASUS БЫЛА ОСВЕДОМЛЕНА О ВОЗМОЖНОСТИ УБЫТКОВ ВСЛЕДСТВИЕ ДЕФЕКТА ИЛИ ОШИБКИ В ДАННОМ РУКОВОДСТВЕ ИЛИ ПРОДУКТЕ.

Продукция и названия корпораций, имеющиеся в этом руководстве, могут являться зарегистрированными торговыми знаками или быть защищенными авторскими правами соответствующих компаний и используются только в целях идентификации.

ТЕХНИЧЕСКИЕ ХАРАКТЕРИСТИКИ И ИНФОРМАЦИЯ, СОДЕРЖАЩИЕСЯ В ДАННОМ РУКОВОДСТВЕ, ПРИВОДЯТСЯ ТОЛЬКО В ЦЕЛЯХ ОЗНАКОМЛЕНИЯ. ОНИ МОГУТ БЫТЬ ИЗМЕНЕНЫ В ЛЮБОЕ ВРЕМЯ БЕЗ УВЕДОМЛЕНИЯ И НЕ ДОЛЖНЫ РАССМАТРИВАТЬСЯ КАК ОБЯЗАТЕЛЬСТВО СО СТОРОНЫ ASUS. КОМПАНИЯ ASUS НЕ НЕСЕТ НИКАКОЙ ОТВЕТСТВЕННОСТИ И ОБЯЗАТЕЛЬСТВ ЗА ЛЮБЫЕ ОШИБКИ ИЛИ НЕТОЧНОСТИ, КОТОРЫЕ МОГУТ СОДЕРЖАТЬСЯ В НАСТОЯЩЕМ РУКОВОДСТВЕ, ВКЛЮЧАЯ ОПИСАНИЯ ПРОДУКЦИИ И ПРОГРАММНОГО ОБЕСПЕЧЕНИЯ.

Copyright © 2022 ASUSTeK COMPUTER INC. Все права защищены.

## **ОГРАНИЧЕНИЕ ОТВЕТСТВЕННОСТИ**

Могут возникнуть обстоятельства, в которых из-за нарушения ASUS своих обязательств или в силу иных источников ответственности Вы получите право на возмещение ущерба со стороны ASUS. В каждом таком случае и независимо от оснований, дающих Вам право претендовать на возмещение ASUS убытков, ответственность ASUS не будет превышать величину ущерба от телесных повреждений (включая смерть) и повреждения недвижимости и материального личного имущества либо иных фактических прямых убытков, вызванных упущением или невыполнением законных обязательств по данному Заявлению о гарантии, но не более контрактной цены каждого изделия по каталогу.

ASUS будет нести ответственность или освобождает Вас от ответственности только за потери, убытки или претензии, связанные с контрактом, невыполнением или нарушением данного Заявления о гарантии.

Это ограничение распространяется также на поставщиков и реселлеров. Это максимальная величина совокупной ответственности ASUS, ее поставщиков и реселлеров.

НИ ПРИ КАКИХ ОБСТОЯТЕЛЬСТВАХ ASUS НЕ БУДЕТ НЕСТИ ОТВЕТСТВЕННОСТЬ В ЛЮБЫХ ИЗ СЛЕДУЮЩИХ СЛУЧА-ЕВ: (1) ПРЕТЕНЗИИ К ВАМ В СВЯЗИ С УБЫТКАМИ ТРЕТЬИХ ЛИЦ; (2) ПОТЕРИ ИЛИ ПОВРЕЖДЕНИЯ ВАШИХ ЗАПИСЕЙ ИЛИ ДАННЫХ; ИЛИ (3) СПЕЦИАЛЬНЫЙ, СЛУЧАЙНЫЙ ИЛИ КОСВЕННЫЙ ЛИБО КАКОЙ-ЛИБО СОПРЯЖЕННЫЙ ЭКОНОМИЧЕСКИЙ УЩЕРБ (ВКЛЮЧАЯ УПУЩЕННУЮ ВЫГОДУ ИЛИ ПОТЕРИ СБЕРЕЖЕНИЙ), ДАЖЕ ЕСЛИ ASUS, ЕЕ ПОСТАВЩИКИ ИЛИ РЕСЕЛЛЕРЫ БЫЛИ УВЕДОМЛЕНЫ О ВОЗМОЖНОСТИ ИХ ВОЗНИКНОВЕНИЯ.

## **СЕРВИС И ПОДДЕРЖКА**

Посетите наш сайт https://www.asus.com/support/

# Содержание

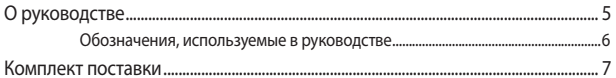

# Знакомство с устройством

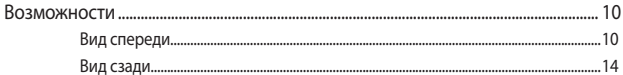

# Использование устройства

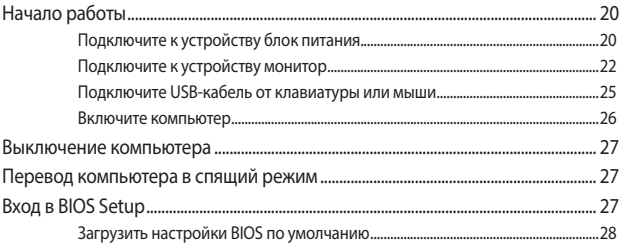

# Модернизация устройства

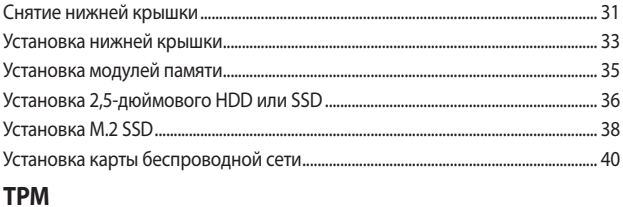

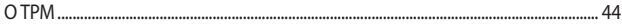

# Содержание

# Приложение

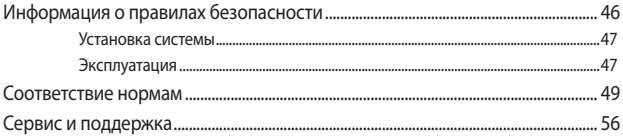

# <span id="page-4-0"></span>**О руководстве**

В руководстве приведена информация о программных и аппаратных функциях компьютера в последующих разделах:

## **Глава 1: Информация об устройстве**

В этой главе приведена информация о компонентах компьютера.

## **Глава 2: Использование компьютера**

В этой главе приведена информация по использованию компьютера.

## **Глава 3: Модернизация устройства**

В этой главе приведена информация об установке дополнительной памяти и накопителя.

## **Глава 4: TPM (Доверенный платформенный модуль)**

В этой главе приведена информация о параметрах TPM.

## **Приложение**

В этом разделе содержатся уведомления и информация о безопасности.

## <span id="page-5-0"></span>**Обозначения, используемые в руководстве**

Для выделения ключевой информации используются следующие сообщения:

**ВАЖНО!** Информация, которой Вы должны следовать при выполнении задач.

**ПРИМЕЧАНИЕ:** Советы и полезная информация, которая поможет при выполнении задач.

**ВНИМАНИЕ!** Информация о действиях, которые могут привести к повреждению оборудования, потере данных или бытовым травмам.

# <span id="page-6-0"></span>**Комплект поставки**

В комплект поставки устройства входит следующее:

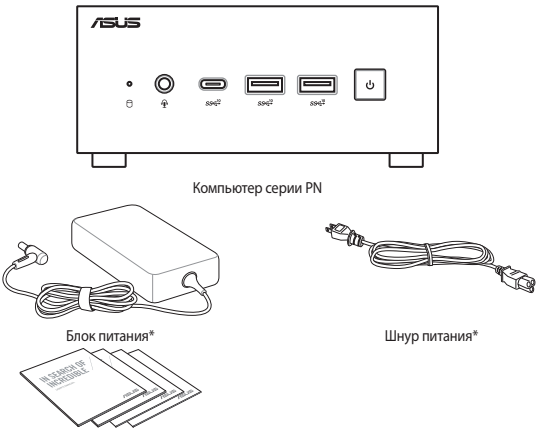

Техническая документация

## **ПРИМЕЧАНИЕ:**

- • \*Поставляемый блок питания может отличаться в зависимости от региона.
- Некоторые, входящие в комплект, аксессуары могут отличаться в зависимости от модели. Подробную информацию об этих аксессуарах смотрите в соответствующих руководствах пользователя.
- Изображения предназначены только для справки. Спецификации продукта может отличаться в зависимости от модели.
- Если при нормальной эксплуатации во время гарантийного периода устройство или его компоненты вышли из строя, принесите устройство и гарантийный талон в сервисный центр ASUS для замены неисправных компонентов.

# <span id="page-8-0"></span>*1 Знакомство с устройством*

# <span id="page-9-0"></span>**Возможности**

# **Вид спереди**

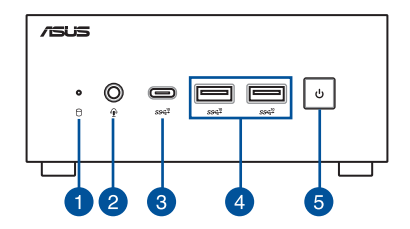

## **Индикатор активности**

Индикатор мигает при обращении к устройствам хранения.

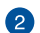

## **Разъем для наушников/гарнитуры/микрофона (опция)**

Этот разъем используется для передачи звуковых сигналов планшета на колонки с усилителем или в наушники. Этот разъем также можно использовать для подключения внешнего микрофона.

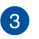

## **Разъем USB 3.2 Gen 2 Type-C**

Разъем USB 3.2 Gen 2 Type-C обеспечивает следующие функции:

- Скорость передачи до 10 Гбит/с для устройств USB 3.2 Gen1.
- Обратная совместимость с USB 2.0.
- USB power delivery с максимальной выходной мощностью 5В / 3A.

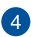

#### $SS\epsilon^{10}$ **Разъем USB 3.2 Gen 2**

Порт универсальной последовательной шины (USB 3.2 Gen 2) обеспечивает скорость передачи данных до 10 Гбит/сек.

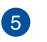

## **Кнопка питания**

Кнопка питания используется для включения и выключения устройства. Однократное нажатие кнопки питания переведет устройство в спящий режим, а нажатие и удержание ее в течение 4 секунд приведет к выключению.

# **Вид слева**

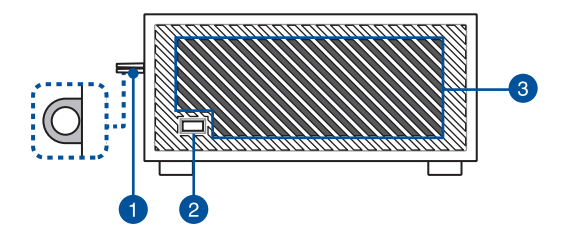

### **Ушко для навесного замка**

Ушко позволяет повесить стандартный замок для предотвращения несанкционированного открытия корпуса компьютера.

**ПРИМЕЧАНИЕ:** Замок приобретается отдельно.

` ק

## **Порт для замка Kensington**

Порт для замка Kensington позволяет закреплять устройство с помощью совместимых со стандартом Kensington средств обеспечения безопасности.

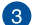

## **Вентиляционные отверстия (входные)**

Вентиляционные отверстия предназначены для охлаждения устройства.

> **ВАЖНО:** Для оптимальной вентиляции убедитесь, что вентиляционные отверстия не блокированы чем-либо.

# **Вид справа**

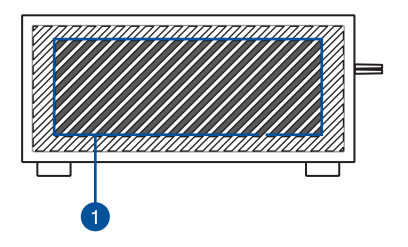

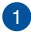

## **Вентиляционные отверстия (входные)**

Вентиляционные отверстия предназначены для охлаждения устройства.

> **ВАЖНО:** Для оптимальной вентиляции убедитесь, что вентиляционные отверстия не блокированы чем-либо.

# <span id="page-13-0"></span>**Вид сзади**

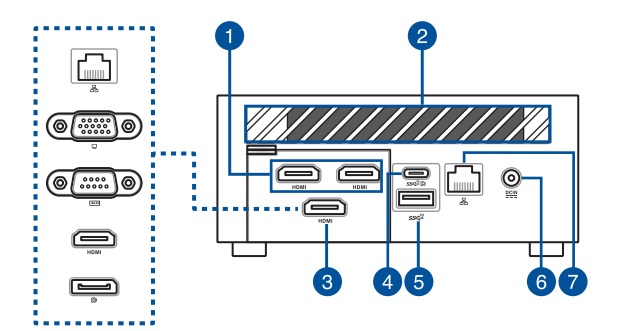

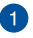

#### **Разъем HDMI** HDMI

Мультимедийный интерфейс высокого качества (HDMI) поддерживает Full-HD-совместимые устройства, например LCD TV или монитор, позволяя Вам смотреть изображение на большом внешнем дисплее.

## **ПРИМЕЧАНИЕ:**

Левый порт HDMI поддерживает CEC (управление бытовой электроникой). Подключите любое CEC-совместимое устройство, которым требуется управлять с помощью пульта ДУ к этому порту и убедитесь, что HDMI-CEC устройства включен.

При использовании только этого порта для вывода изображения, поддерживается разрешение до 4096 x 2160, 60 Гц. На разрешение также могут влиять кабели и устройство вывода.

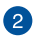

 $\overline{\mathbf{3}}$ 

## **Вентиляционные отверстия (выходные)**

Отверстия предназначены для охлаждения устройства.

**ВАЖНО:** Для оптимальной вентиляции убедитесь, что вентиляционные отверстия не блокированы чем-либо.

## **Настраиваемый порт**

Этот порт может отличаться в зависимости от модели и может быть одним из следующих:

> **ПРИМЕЧАНИЕ:** Этот разъем может отличаться в зависимости от модели.

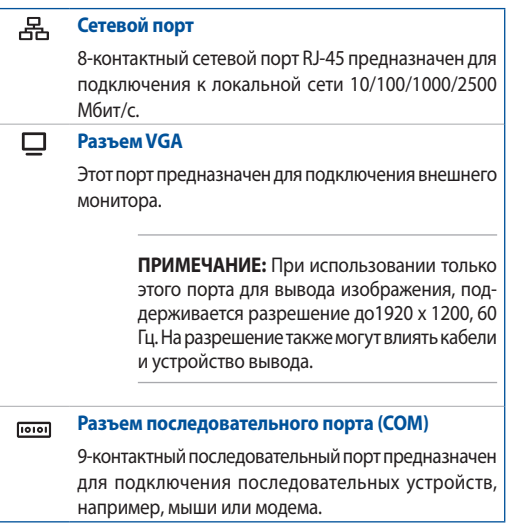

#### **Разъем HDMI HDMI**

Мультимедийный интерфейс высокого качества (HDMI) поддерживает Full-HD-совместимые устройства, например LCD TV или монитор, позволяя Вам смотреть изображение на большом внешнем дисплее.

> **ПРИМЕЧАНИЕ:** При использовании только этого порта для вывода изображения, поддерживается разрешение до 7680 x 4320, 60 Гц. На разрешение также могут влиять кабели и устройство вывода.

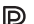

## **Разъем DisplayPort**

Этот порт предназначен для подключения внешнего монитора.

> **ПРИМЕЧАНИЕ:** При использовании только этого порта для вывода изображения, поддерживается разрешение до 5120 x 2160, 60 Гц. На разрешение также могут влиять кабели и устройство вывода.

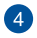

## **Комбинированный порт USB 3.2 Gen 2 Type-C / DisplayPort/ Разъем питания**

Разъем USB 3.2 Gen 2 Type-C обеспечивает следующие функции:

- USB power delivery с максимальной выходной мощностью 5В / 3A.
- • Поддерживает входное питание (пост. ток) при подключении к внешнему устройству, совместимому с PD (Power Delivery) и выходную мощность 20В / 5А.
- Поддержка DisplayPort 1.4 с максимальным разрешением 5120 x 2160 60 Гц с 24-битным цветом, когда это единственный источник вывода изображения. Для подключения устройства к внешнему дисплею используйте переходник USB Type-C (приобретаются отдельно).

#### $SS<sup>10</sup>$ **Разъем USB 3.2 Gen 2**

Порт универсальной последовательной шины (USB 3.2 Gen 2) обеспечивает скорость передачи данных до 10 Гбит/сек.

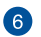

 $\underline{\mathbf{DCIN}}$ 

### **Разъем питания**

Входящий в комплект поставки блок питания преобразует стандартное напряжение электросети в необходимое для компьютера, к которому он подключается через этот разъем. Через этот разъем подается питание на устройство. Во избежание повреждения устройства используйте блок питания из комплекта поставки.

> **ВНИМАНИЕ!** Блок питания может нагреваться при использовании. Убедитесь, что он не накрыт чем-либо и держите его подальше от тела.

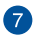

## **吕** Сетевой порт

8-контактный сетевой порт RJ-45 предназначен для подключения к локальной сети 10/100/1000/2500 Mбит/с.

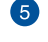

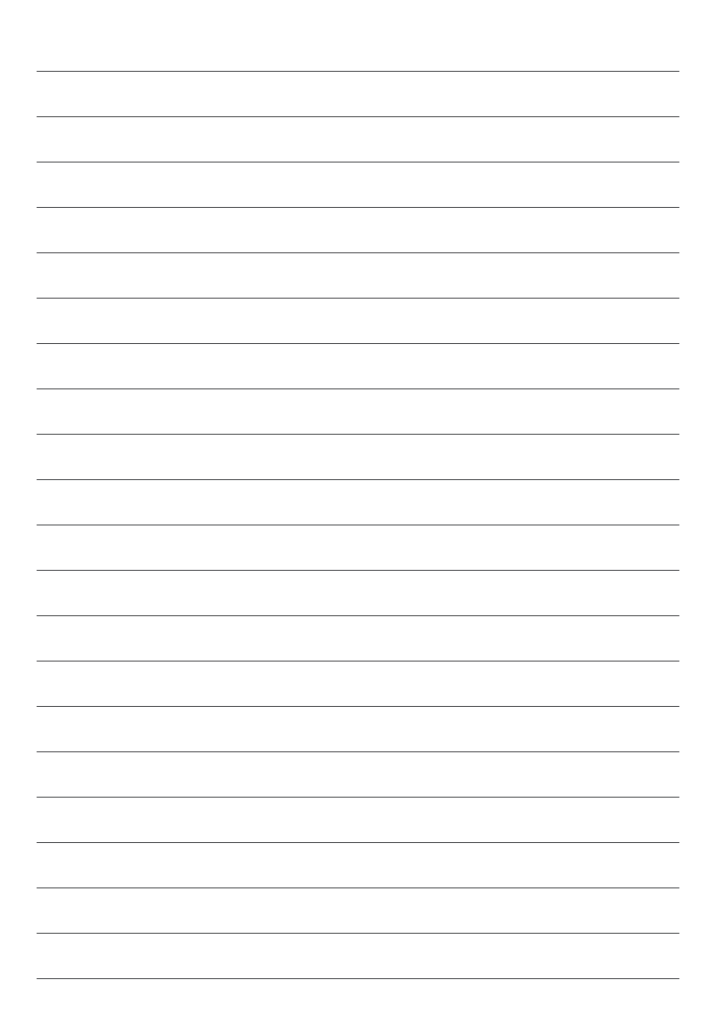

*2*

# <span id="page-18-0"></span>*Использование устройства*

# <span id="page-19-0"></span>**Начало работы**

# **Подключите к устройству блок питания**

Для подключения к устройству блока питания:

- A. Подключите шнур питания к блоку питания.
- B. Подключите шнур от блока питания к разъему питания (DC) компьютера.
- C. Подключите блок питания к розетке (100В-240В).

**ПРИМЕЧАНИЕ:** Блок питания может отличаться в зависимости от модели и региона.

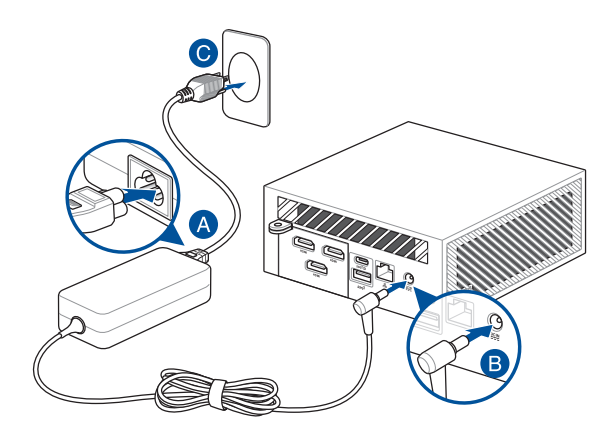

## **ПРИМЕЧАНИЕ:**

Информация о блоке питания указана ниже:

## Блок питания 90 Вт

- Входное напряжение: 100~240 В
- • Частота: 50-60 Гц
- • Выходной ток и напряжение: 4,62 А (90 Вт) / 19,5 В

## Блок питания 120 Вт

- Входное напряжение: 100~240 В
- • Частота: 50-60 Гц
- Выходной ток и напряжение: 6 А (120 Вт) / 20 В 6,32 А (120 Вт) / 19 В

# <span id="page-21-0"></span>**Подключите к устройству монитор**

К устройству можно подключить монитор или проектор, используя следующие разъемы:

- **Разъем HDMI**
- Разъем VGA
- Разъем DisplayPort
- Комбинированный порт USB Type-C/Разъем питания

## **ПРИМЕЧАНИЕ:**

- Одновременно можно подключить до четырех мониторов в зависимости от доступных разъемов\*.
- Для поддержки разрешения 7680 x 4320 60 Гц потребуется подключение к двум портам DisplayPort 1.4.
- Использование одного из разъемов, указанных ниже, в качестве единственного источника вывода изображения обеспечит следующее максимальное разрешение \*\*:
	- **Разъем HDMI**

Поддерживает разрешение до 4096 x 2160, 60 Гц.

- **Настраиваемый порт VGA**

Поддерживает разрешение до 1920 x 1200, 60 Гц.

- **Настраиваемый порт HDMI**

Поддерживает разрешение до 7680 x 4320, 60 Гц.

- **Настраиваемый порт DisplayPort**

Поддерживает разрешение до 5120 x 2160, 60 Гц.

- **\* Этот порт может отличаться в зависимости от модели. Расположение портов смотрите в разделе Возможности.**
- **\*\* На максимальное разрешение также могут влиять кабели и устройство вывода.**

## **Для подключения к устройству монитора:**

Подключите один конец VGA, DisplayPort, HDMI или USB кабеля к внешнему монитору, а другой конец кабеля к соответствующему разъему VGA, DisplayPort, HDMI или комбинированному разъему USB Type-C/DisplayPort/Питание.

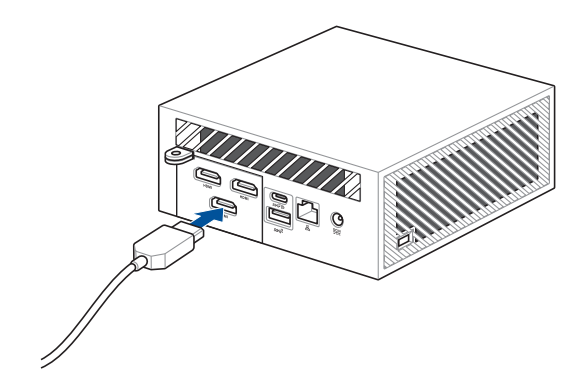

Подключите монитор к разъему HDMI

Подключите монитор к разъему VGA

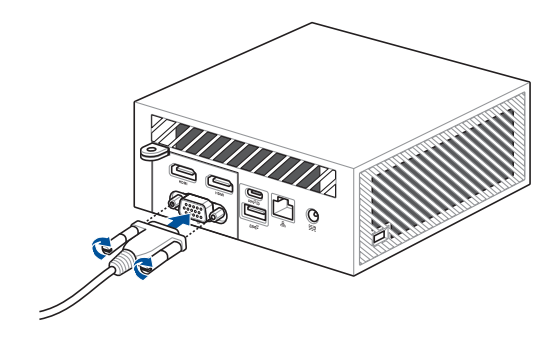

Подключите монитор к разъему DisplayPort

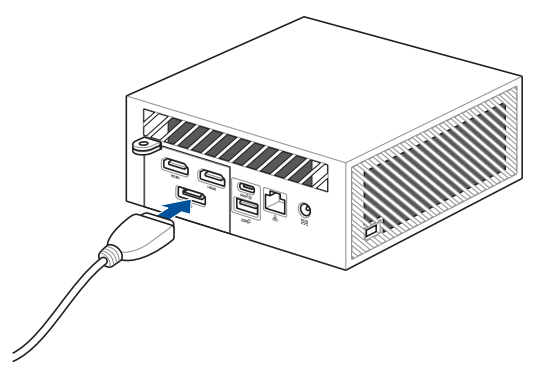

Подключите монитор к комбинированному разъему USB Type-C/DisplayPort/Питание

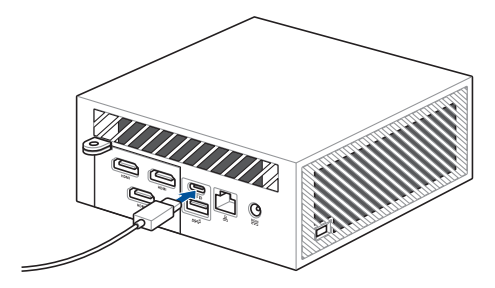

# <span id="page-24-0"></span>**Подключите USB-кабель от клавиатуры или мыши**

К устройству можно подключить любую USB-клавиатуру или USB-мышь. Также можно подключить беспроводную клавиатуру или мышь.

## **Для подключения клавиатуры или мыши:**

Подключите USB-кабель от клавиатуры и мыши к портам USB.

**ПРИМЕЧАНИЕ:** Раскладка клавиатуры может отличаться в зависимости от региона.

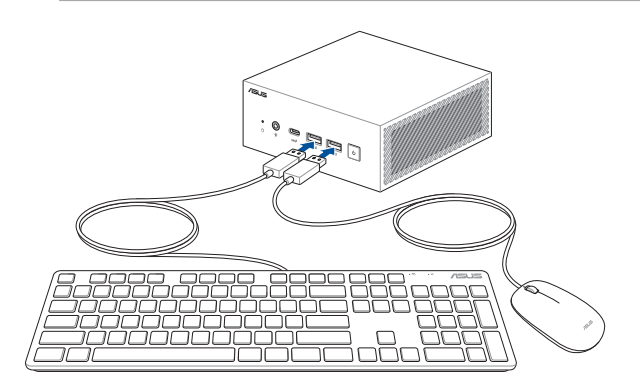

# <span id="page-25-0"></span>**Включите компьютер**

Нажмите кнопку питания для включения компьютера.

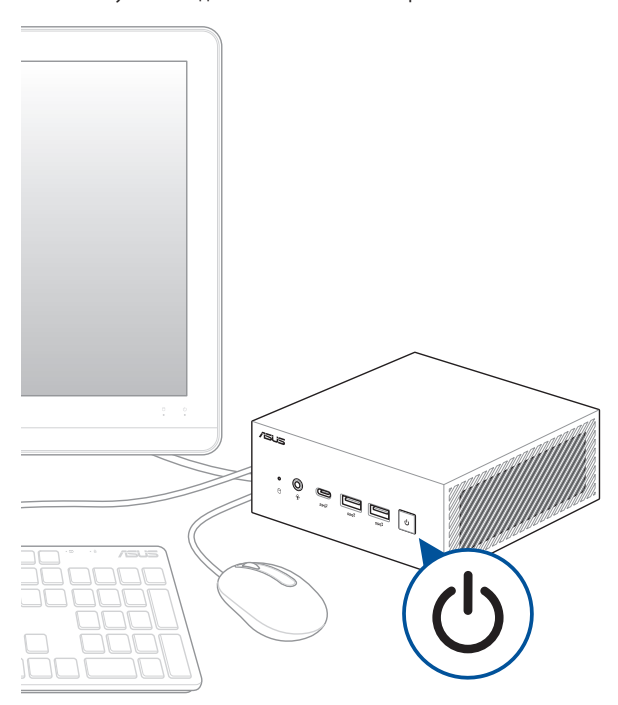

# <span id="page-26-0"></span>**Выключение компьютера**

Если компьютер перестает отвечать на запросы, нажмите и удерживайте кнопку питания в течение 4 секунд.

# **Перевод компьютера в спящий режим**

Для перевода компьютера в спящий режима одиночным нажатием кнопки питания откройте **Панель управления** и перейдите в **Оборудование и звук** > **Электропитание** > **Действие кнопки питания** и установите **Действие при нажатии кнопки питания** в значение **Сон**.

# **Вход в BIOS Setup**

BIOS (основная система ввода-вывода) хранит настройки оборудования, необходимые для работы компьютера.

При обычных обстоятельствах, настройки BIOS по умолчанию применяются в большинстве случаев, обеспечивая оптимальную производительность. Не изменяйте настройки BIOS по умолчанию, за исключением следующих случаев:

- При тестировании системы на экране появляется сообщение и просьбой войти в настройки BIOS.
- Вы установили в систему новый компонент, требующий настройки или обновления BIOS.

**ВНИМАНИЕ!** Неправильные настройки BIOS могут привести к невозможности загрузки системы. Рекомендуется изменять настройки BIOS только при наличии достаточной квалификации.

# <span id="page-27-0"></span>**Загрузить настройки BIOS по умолчанию**

Для установки всех параметров BIOS в значения по умолчанию:

1. Войдите в BIOS, нажав <F2> или <DEL> во время теста POST.

**ПРИМЕЧАНИЕ:** Самотестирование при включении (POST) представляет собой серию диагностических тестов, запускаемых при включении компьютера.

- 2. Перейдите в меню **Exit**.
- 3. Выберите пункт **Load Optimized Defaults** или нажмите клавишу <F5>.
- 4. Выберите **OK** для загрузки настроек BIOS по умолчанию.

<span id="page-28-0"></span>*Модернизация устройства*

*3*

## **ВАЖНО!**

- Установку или замену модулей памяти, беспроводной карты и твердотельного диска (SSD) рекомендуется осуществлять под наблюдением специалиста. Обратитесь в местный сервисный центр за помощью.
- Прежде чем приступить к остальной части процесса установки убедитесь, что вас сухие руки. Во избежание повреждения компонентов статическим электричеством, перед использованием компонентов коснитесь заземленного металлического объекта или наденьте заземляющий браслет.

**ПРИМЕЧАНИЕ:** Иллюстрации в этом разделе только для справки. Слоты могут отличаться в зависимости от модели.

# <span id="page-30-0"></span>**Снятие нижней крышки**

- 1. Выключите устройство и отключите все подключенные кабели и периферийные устройства.
- 2. Поместите устройство на ровную поверхность верхней стороной вниз.
- 3. Полностью ослабьте 4 винта на нижней крышке.

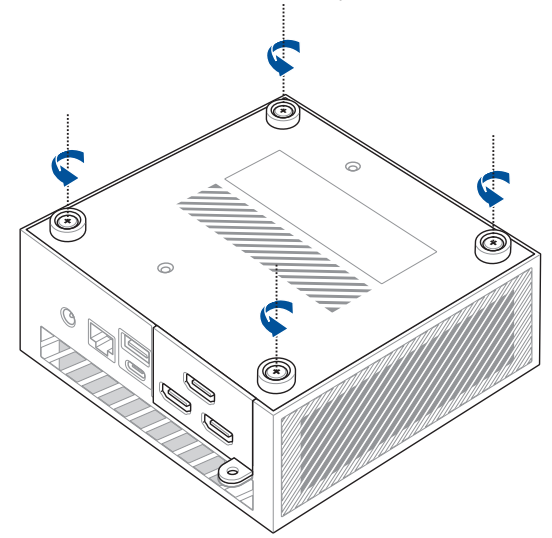

4. Осторожно поднимите нижнюю крышку в направлении, показанном на рисунке (A), затем откройте клапаны разъема (B) и отсоедините кабель  $(C).$ 

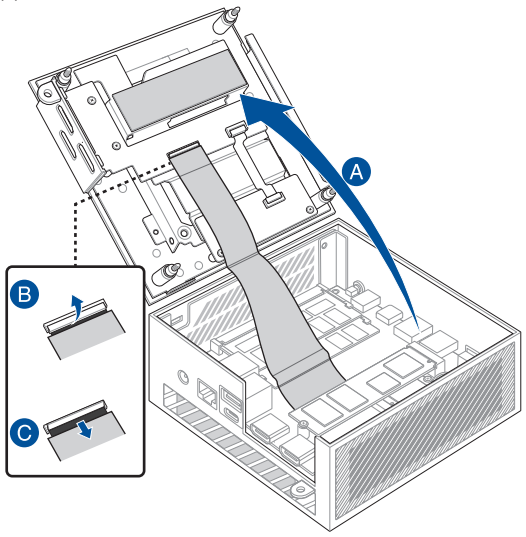

# <span id="page-32-0"></span>**Установка нижней крышки**

1. Подключите кабель к разъемам (A), затем нажмите защелку на разъеме для закрепления кабеля (B). Закройте нижнюю крышку (C).

**ВАЖНО!** Убедитесь, что контакты на кабеле обращены к разъемам.

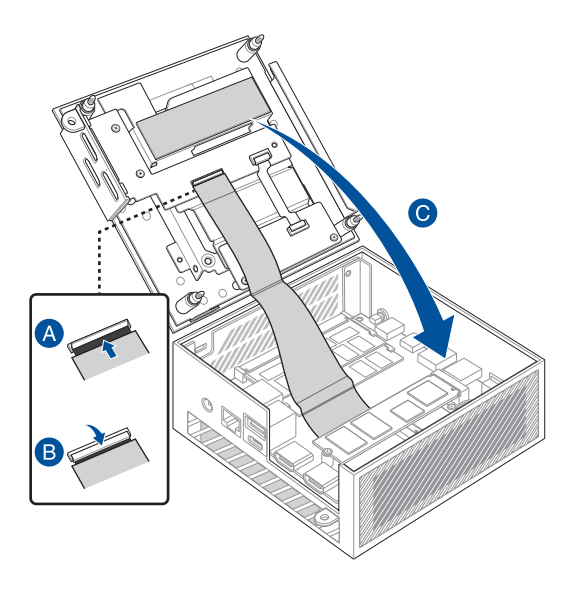

2. Затяните 4 винта на нижней крышке для ее закрепления.

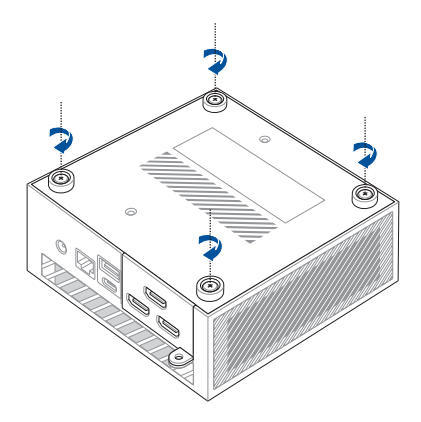

# <span id="page-34-0"></span>**Установка модулей памяти**

Ваше устройство оснащено двумя слотами SO-DIMM, позволяющим установить модули оперативной памяти DDR5.

**ВАЖНО!** Список совместимых модулей DIMM смотрите на http://www. asus.com. В устройство можно установить только модули DDR5 SO-DIMM.

Вставьте модуль памяти в слот (А) и слегка надавите (B), пока он не встанет на место. Повторите те же действия для установки модуля памяти.

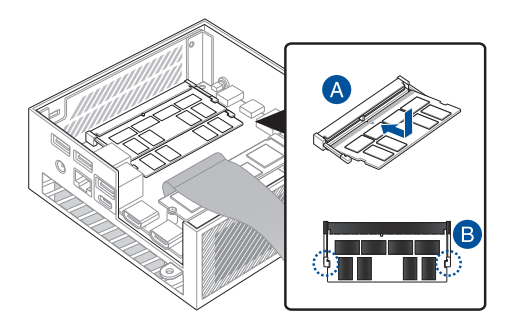

# <span id="page-35-0"></span>**Установка 2,5-дюймового HDD или SSD**

- 1. Подготовьте 2,5-дюймовый HDD или SSD, затем выровняйте его с отсеком для хранения на нижней панели компьютера.
- 2. Вставьте HDD или SSD в отсек с накопителями.

**ВАЖНО!** Данное устройство поддерживает 2,5-дюймовый HDD или SSD толщиной 7 мм и 9,5 мм.

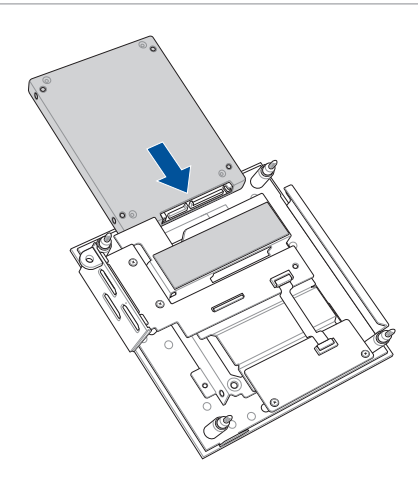

3. Закрепите HDD или SSD с помощью 3 винтов.

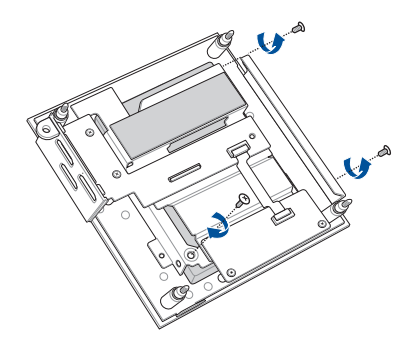

# <span id="page-37-0"></span>**Установка M.2 SSD**

Компьютер оснащен слотом M.2 в корпусе.

## **Для установки M.2 SSD в корпус**

- 1. Совместите и вставьте 2280 M.2 SSD в слот внутри компьютера.
- 2. Аккуратно прижмите 2280 M.2 SSD вниз к стойке и закрепите его с помощью винта диаметром 3 мм.

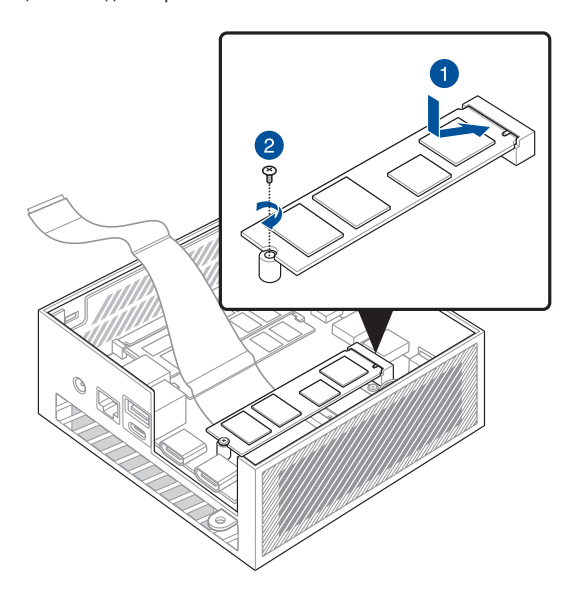

3. Снимите пленку с термопрокладки перед установкой нижней крышки.

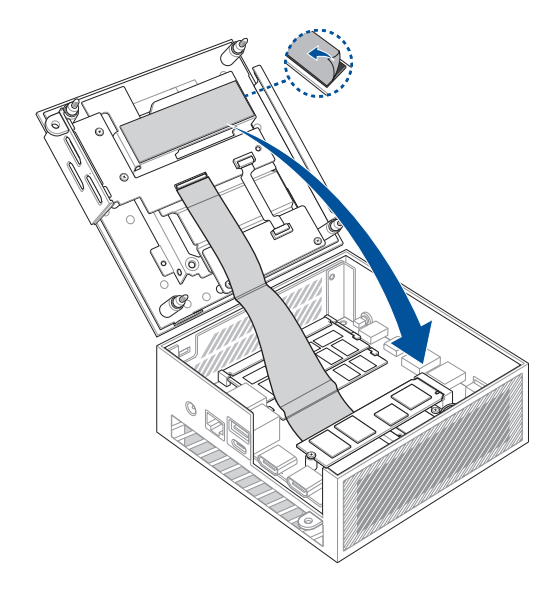

# <span id="page-39-0"></span>**Установка карты беспроводной сети**

**ПРИМЕЧАНИЕ:** Компьютер оснащен слотом M.2, который поддерживает установку модуля 2230 для беспроводной сети и Bluetooth. Список совместимых адаптеров беспроводной сети и Bluetooth смотрите на http://www.asus.com.

- 1. (опционально) Если установлен M.2 SSD, извлеките его. Для извлечения M.2 SSD открутите крепящий его винт и извлеките M.2 SSD.
- 2. Совместите и вставьте беспроводную карту в нижний слот внутри компьютера.
- 3. Аккуратно прижмите беспроводную карту к стойке и закрепите ее с помощью винта.
- 4. (дополнительно) Подключите антенны к карте беспроводной сети.
- 5. (дополнительно) Закрепите антенные кабели зажимами держателя кабеля.

## **ПРИМЕЧАНИЕ:**

- Подключение антенн к карте беспроводной сети может усилить сигнал.
- Мягкий щелчок означает, что антенна надежно подключена к беспроводной карте.

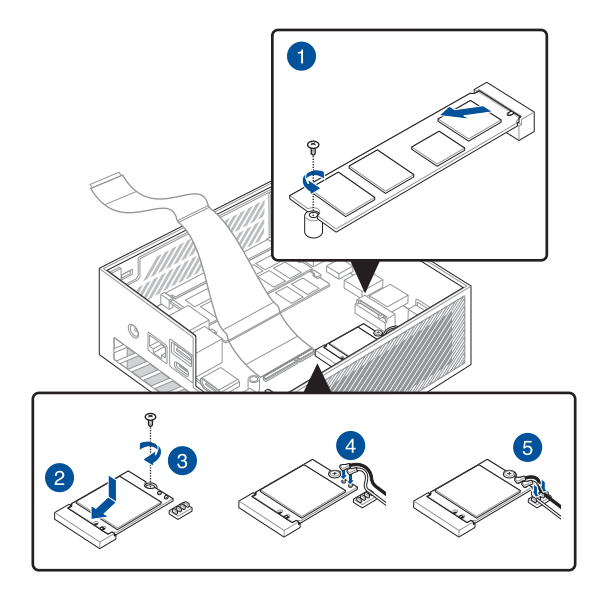

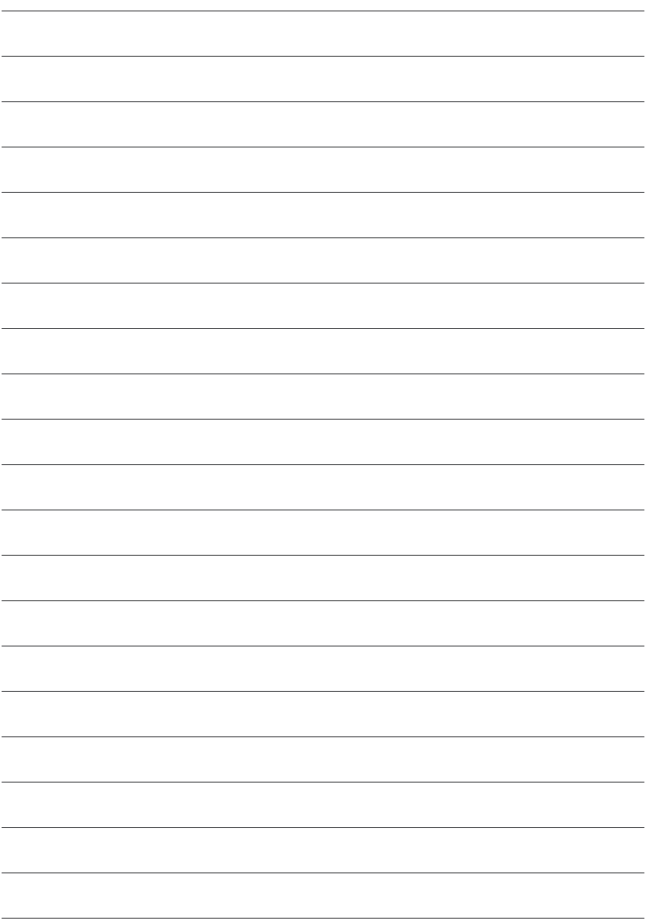

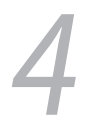

<span id="page-42-0"></span>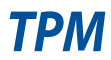

# <span id="page-43-0"></span>**О TPM**

Система поставляется с 2 вариантами модуля TPM: firmware TPM (fTPM) или дискретным TPM (dTPM). dTPM является встроенным чипом и его наличие зависит от модели.

## **ПРИМЕЧАНИЕ:**

- **fTPM поддерживается по умолчанию, но может быть отключен.** Дополнительные сведения о включении TPM смотрите на странице www.asus.com/support.
- • dTPM является дополнительным модулем и доступен только на некоторых моделях

Дляпроверкиналичия в системемодуляdTPMможноиспользовать следующие методы:

- Использование приложения безопасности Windows
	- a. Перейдите в **Пуск** > **Настройки** > **Обновление и безопасность** > **Безопасность Windows** > **Безопасность устройства**.
	- b. Проверьте наличие раздела **Процессор безопасности**. Если раздел отсутствует, на этой модели может отсутствовать dTPM или он отключен.
	- • Использование консоли управления (MMC)
	- a. Перейдите в **Пуск** > **Выполнить** или нажмите **[Win]** + **R**.
	- b. Введите tpm.msc и нажмите **OK**.
	- c. Если в сообщении указано, что модуль TPM готов к использованию, значит dTPM доступен и включен. Если отображается сообщение "Не удается найти совместимый доверенный платформенный модуль", возможно, на этой модели может отсутствовать dTPM или он отключен.

Дополнительную информацию о модуле TPM смотрите в разделе Часто задаваемые вопросы (FAQ) по адресу www.asus.com/support/.

<span id="page-44-0"></span>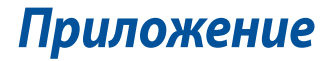

# <span id="page-45-0"></span>**Информация о правилах безопасности**

Компьютер спроектирован и протестирован в соответствии последними стандартами безопасности оборудования. Тем не менее, для безопасного использования продукта важно выполнять инструкции, приведенные в этом документе.

> Не глотать элемент питания, есть опасность химического ожога.

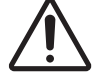

Данный продукт оснащен элементом питания монетного типа. Проглатывание элемента питания может вызвать серьезные внутренние ожоги всего за 2 часа и привести к смерти.

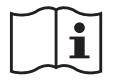

- Храните новые и использованные элементы питания подальше от детей.
- Если отсек элементов питания не закрывается, прекратить использование продукта и поместите его подальше от детей.
- • Если выпроглотили элемент питания, немедленно обратитесь к врачу.

## **Литиево-ионный аккумулятор**

**ВНИМАНИЕ**: При замене аккумулятора на аккумулятор другого типа, возможен взрыв. Заменяйте аккумулятор на такой же или эквивалентный, рекомендованный производителем. Утилизируйте использованные аккумуляторы в соответствии с инструкциями производителя.

# **НЕ РАЗБИРАТЬ**

# **Гарантия не распространяется на продукты, разобранные пользователями**

# <span id="page-46-0"></span>**Установка системы**

- Перед эксплуатацией устройства прочитайте все нижеследующие инструкции.
- Не используйте устройство поблизости от воды или источника тепла.
- Устанавливайте систему на устойчивую поверхность.
- Отверстия на корпусе предназначены для охлаждения. Не закрывайте эти отверстия. Убедитесь, что Вы оставили свободное пространство вокруг системы для ее вентиляции. Не вставляйте объекты в вентиляционные отверстия устройства.
- Используйте устройство при температуре в диапазоне от 0°С до 35°С.
- При использовании удлинителя убедитесь, что общая мощность нагрузки не превышает норму для удлинителя.
- Это устройство должно подключаться к розетке с заземлением.
- Это оборудование должно быть установлено и работать на расстоянии не менее 20 см от Вашего тела.

## **Эксплуатация**

- Не подвергайте шнур питания механическому воздействию, не наступайте на него.
- Избегайте пролива воды или любой другой жидкости на систему.
- • Даже если система выключена, там остается напряжение. Перед чисткой системы всегда отключайте все кабели.
- • Если Вы столкнулись со следующими проблемами, отключите питание и обратитесь в сервис или к Вашему продавцу.
	- Шнур или вилка питания повреждены.
	- В систему попала жидкость.
	- Система не работает даже в том случае когда Вы следуете инструкциям по эксплуатации.
	- Произошло падение системы с высоты.
	- Ухудшилась производительность системы.
- Избегайте контакта с горячими компонентами внутри устройства. Во время работы некоторые компоненты становятся достаточно горячими, чтобы получить ожог. Перед открытием крышки устройства, выключите его, отсоедините шнур питания и подождите около 30 минут для охлаждения компонентов.
- • Запрещается нагревать, вскрывать, прокалывать и деформировать аккумулятор, а также кидать его в огонь
- Запрешается оставлять аккумулятор в условиях с высокой температурой, что может привести к взрыву или утечке легковоспламеняющейся жидкости или газа;
- Запрешается подвергать аккумулятор воздействию чрезвычайно низкого давления воздуха, что может привести к взрыву или утечке горючей жидкости или газа.

# **Информация о правилах безопасности**

Поставляемые в комплекте с этим устройством аксессуары разработаны и проверены для использования с ним. Во избежание риска поражения электрическим током или возгорания не используйте аксессуары от других продуктов.

# <span id="page-48-0"></span>**Соответствие нормам**

## **Уведомление о покрытии**

**ВАЖНО!** Для обеспечения электробезопасности корпус устройства (за исключением сторон с портами ввода-вывода) покрыт изолирующим покрытием.

## **Удостоверение Федеральной комиссии по связи США**

Данное устройство соответствует части 15 Правил FCC. Эксплуатация оборудования допустима при соблюдении следующих условий:

- Данное устройство не должно создавать помех
- На работу устройства могут оказывать влияние внешние помехи, включая помехи, вызывающие нежелательные режимы его работы.

Данное оборудование было протестировано и сочтено соответствующим ограничениям по цифровым устройствам класса В, в соответствии с частью 15 правил FCC. Эти ограничения рассчитаны на обеспечение защиты в разумных пределах от вредоносных воздействий при установке в жилом помещении.

Данное оборудование генерирует и излучает радиочастотную энергию, которая может создавать помехи в радиосвязи, если устройство установлено или используется не в соответствии с инструкциями производителя. Тем не менее, невозможно гарантировать отсутствие помех в каждом конкретном случае. В случае, если данное оборудование действительно вызывает помехи в радио или телевизионном приеме, что можно проверить, включив и выключив данное оборудование, пользователю рекомендуется попытаться удалить помехи следующими средствами:

- Переориентировать или переместить принимающую антенну.
- Увеличить расстояние между данным прибором и приемником.
- Подключить данное оборудование к розетке другой электроцепи, нежели та, к которой подключен приемник.
- Проконсультироваться с продавцом или квалифицированным радио-/ ТВ-техником.

**ВАЖНО!** Использование диапазона частот 5.15-5.25 ГГц на открытом воздухе запрещено. Это устройство не имеет возможности Ad-hoc для частот 5250~5350 и 5470~5725 МГц.

**ВНИМАНИЕ!** Изменения или дополнения, не согласованные непосредственно со стороной, ответственной за соответствие правилам, могут сделать недействительным право пользователя на пользование данным оборудованием.

# **Требования по воздействию радиочастоты**

Это оборудование должно быть установлено и работать в соответствии с инструкциями, и антенны, используемые с этим передатчиком должны быть установлены на расстоянии не менее 20 см от людей и не должны быть расположены рядом с другими антеннами или передатчиками. Конечные пользователи должны следовать инструкциям по эксплуатации для уменьшения воздействия радиочастотной энергии.

# **Промышленный стандарт Канады: требования к воздействию радиочастоты**

Это оборудование совместимо с ограничениями ISED по радиоизлучению, установленными для неконтролируемого окружения. Для удовлетворения требованиям ISED RF, пожалуйста избегайте прямого контакта с антенной во время передачи. Конечные пользователи должны следовать инструкциям по эксплуатации для уменьшения воздействия радиочастоты.

Эксплуатация оборудования допустима при соблюдении следующих условий:

- Данное устройство не должно создавать помех
- На работу устройства могут оказывать влияние внешние помехи, включая те, которые могут вызвать нежелательные режимы его работы.

## **Уведомление о торговом знаке HDMI**

Термины HDMI и HDMI High-Definition Multimedia Interface и логотип HDMI являются торговыми или зарегистрированными торговыми марками HDMI Licensing Administrator, Inc.

# **Декларация соответствия Министерства инноваций, науки и экономического развития Канады (ISED)**

Данное устройство соответствует требованиям нелицензированной спецификации радиостандартов (RSS), установленным Министерством инноваций, науки и экономического развития Канады. Эксплуатация оборудования допустима при соблюдении следующих условий: (1) Данное устройство не должно создавать помех (2) На работу устройства могут оказывать влияние внешние помехи, включая те, которые могут вызвать нежелательные режимы его работы.

CAN ICES-003(B)/NMB-003(B)

## **Каналы беспроводного доступа в различных диапазонах**

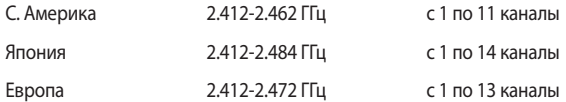

# **Декларация о соответствии продукции экологическим нормам**

В соответствии с международными нормами по защите окружающей среды компания ASUS предоставляет всю необходимую информацию и тщательно проверяет все продукты на стадии проектирования и производства, чтобы гарантировать безопасность окружающей среды при эксплуатации продуктов ASUS. Кроме того, ASUS предоставляет всю релевантную информацию относительно данных требований.

На сайте http://csr.asus.com/Compliance.htm содержится информация о соответствии продукции ASUS нижеследующим требованиям:

## **Регламент Европейского союза REACH и статья 33**

Согласно регламенту ЕС REACH (Registration, Evaluation, Authorization, and Restriction of Chemicals – Регистрация, Оценка, Разрешения и Ограничения на использование Химических веществ), на сайте ASUS REACH размещен список химических веществ содержащихся в продуктах ASUS: http://csr.asus.com/ english/REACH.htm

## **Директива Европейского союза RoHS**

Этот продукт соответствует требованиям директивы ЕС RoHS. Подробную информацию можно найти на странице http://csr.asus.com/english/article.aspx?id=35

## **Утилизация и переработка**

Компания ASUS берет на себя обязательства по утилизации старого оборудования, исходя из принципов всесторонней защиты окружающей среды. Мы предоставляем решения нашим клиентам для переработки наших продуктов, аккумуляторов и других компонентов, а также упаковки. Для получения подробной информации об утилизации и переработке в различных регионах посетите http://csr.asus.com/english/Takeback.htm.

## **Директива по экодизайну**

Европейский союз объявил основу для определения требований к экодизайну энергосвязанных изделий (2009/125/EC). Реализация конкретных мер, направленных на улучшение экологических показателей конкретных продуктов или нескольких видов продукции. ASUS размещает информацию о продуктах на сайте CSR. Дополнительную информацию можно найти на странице https://csr. asus.com/english/article.aspx?id=1555.

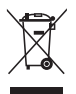

Не выбрасывайте устройство вместе с бытовым мусором. Устройство предназначено для повторного использования и переработки. Символ перечеркнутого мусорного бака означает, что этот продукт (электрическое, электронное оборудование и содержащий ртуть аккумулятор) не следует утилизировать с бытовым мусором. Пожалуйста сверьтесь с местными нормами по утилизации электронных продуктов.

## **Продукция, зарегистрированная в реестре EPEAT (Электронный инструмент экологической оценки продуктов)**

Ключевая экологическая информация для продуктов ASUS зарегистрированных в реестре EPEAT (Электронный инструмент экологической оценки продуктов) доступна на странице http://csr.asus.com/english/article.aspx?id=41. Дополнительную информацию о программе EPEAT и руководстве по покупке можно найти на сайте www.epeat.net.

## **Совместимость со стандартом ENERGY STAR**

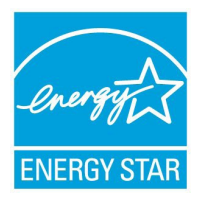

ENERGY STAR – это совместная программа Министерства энергетики и Агентства по охране окружающей среды США, помогающая предприятиям и гражданам защищать окружающую среду и экономить энергию благодаря использованию энергосберегающих продуктов и технологий.

Все продукты ASUS с логотипом ENERGY STAR соответствуют стандарту ENERGY STAR и оснащены функциями

управления питанием, которые включены по умолчанию. Монитор и компьютер автоматически переходят в спящий режим после 10 и 30 минут бездействия. Для "пробуждения" компьютера щелкните мышью или нажмите любую клавишу на клавиатуре.

Для получения подробной информации по управлению питанием и защите окружающей среды посетите http://www.energystar.gov/powermanagement. Кроме того, посетите http://www.energystar.gov для получения детальной информации о совместной программе ENERGY STAR.

**ПРИМЕЧАНИЕ:** Energy Star не поддерживается на продуктах FreeDOS и Linux.

# **Упрощенное заявление о соответствии европейской директиве**

Настоящим, ASUSTeK COMPUTER INC, заявляет, что устройство соответствует основным требованиям и другим соответствующим условиям директивы 2014/53/EU. Полный текст декларации соответствия ЕС доступен на https:// www.asus.com/support/.

Работа WiFi в диапазоне частот 5150-5350 МГц должна быть ограничена использованием в помещениях для стран, перечисленных в таблице ниже:

- a. Устройства Wi-Fi 6E с низким энергопотреблением в помещении (LPI): Устройство разрешено использовать только в помещении при работе в диапазоне частот от 5945 до 6425 МГц в Бельгии (BE), Болгарии (BG), Кипре (CY), Чехии (CZ), Эстонии (EE), Франции (FR), Исландии (IS), Ирландии (IE), Литве (LT), Германии (DE), Нидерландах (NL), Испании (ES).
- b. Устройства Wi-Fi 6E с очень низким энергопотреблением (VLP) (портативные устройства): Устройство не разрешается использовать в беспилотных авиационных системах (БАС) при работе в диапазоне частот от 5945 до 6425 МГц в Бельгии (BE), Болгарии (BG), Кипре (CY), Чехии (CZ), Эстонии (EE), Франции (FR), Исландии (IS), Ирландии (IE), Литве (LT), Германии (DE), Нидерландах (NL), Испании (ES).

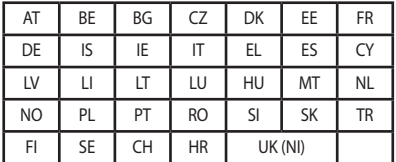

 $C \in$ 

# <span id="page-55-0"></span>**Сервис и поддержка**

Посетите наш сайт https://www.asus.com/support/.

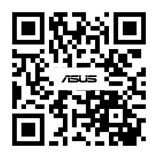